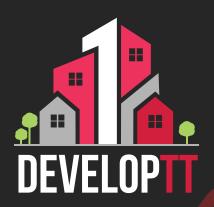

## Updated Registration Process APPROVERS

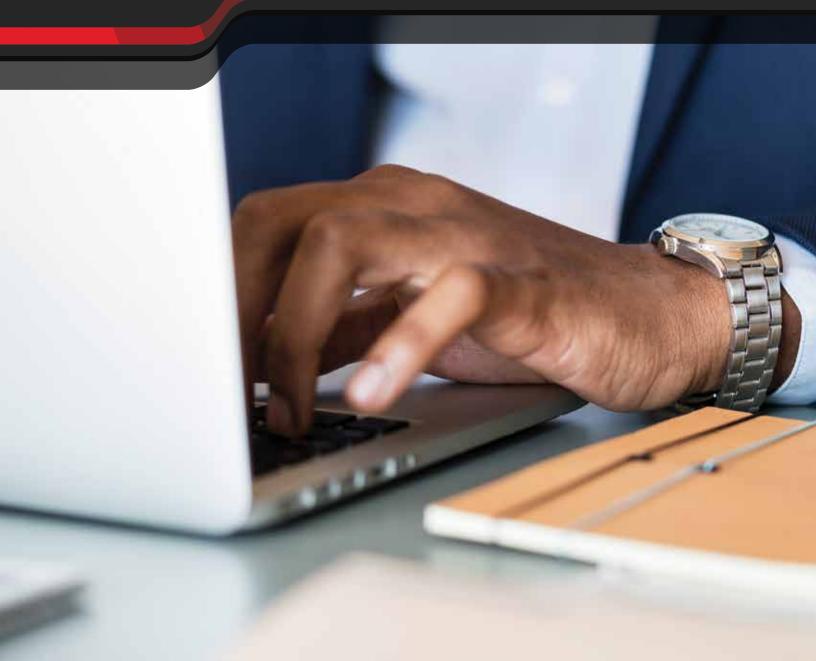

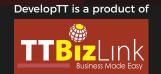

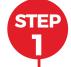

To register as a DevelopTT approver, you must first obtain a personal TTBizLink account. If you do not have a TTBizLink account, follow the steps detailed in the TTBizLink User Guide 'How to Sign Up for a Personal TTBizLink Account'.

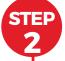

If you already have a TTBizLink account and require access to DevelopTT, please complete and email the DevelopTT Approver Registration Form-Ministry/Agency Approver to support@developtt.gov.tt.

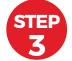

To log into the DevelopTT platform as an approver, go to developtt.gov.tt./ttacps\_appr.

If a DevelopTT approver no longer requires access to the Ministry/Agency account, please complete and email the DevelopTT De-Registration Form to support@developtt.gov.tt.